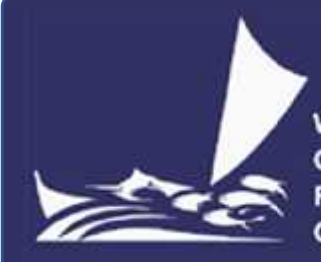

**Western and Central Pacific Fisheries** Commission

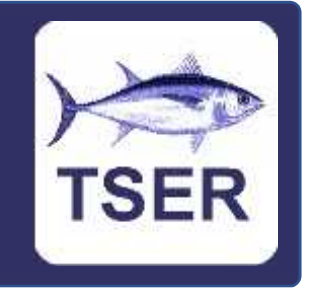

# **New features available in version 1.28 of the TSER app**

## What is TSER?

TSER is the WCPFC (Western and Central Pacific Fisheries Commission) High Seas Transhipment Electronic Reporting System. TSER is a computer system (app) that allows vessel masters, company managers and staff of national fisheries management agencies to submit high seas transhipment notifications and declarations to the WCPFC electronically. Windows, Android and IOS versions of TSER are available and free to download / use. Information on how to obtain the TSER app is available on the WCPFC website.

## What is the purpose of this document?

This document is intended for experienced users of TSER and describes the new features available in version 1.28 of the TSER app. For new users of TSER, a full TSER user guide is available as a separate document which can be downloaded from the WCPFC website.

### What features are new in v1.28?

Version 1.28:

- 1) displays FAO species codes
- 2) automatically sums and displays product weights
- 3) allows you to choose which folder notifications and declarations are stored in
- 4) allows you to filter the list of notifications and declarations being displayed
- 5) allows you to create an offloading vessel transhipment notification from a receiving vessel transhipment notification, and does the same for declarations.

## New feature 1 – FAO species codes

The species drop-down menu now automatically displays three letter  $FAO<sup>1</sup>$  species codes.

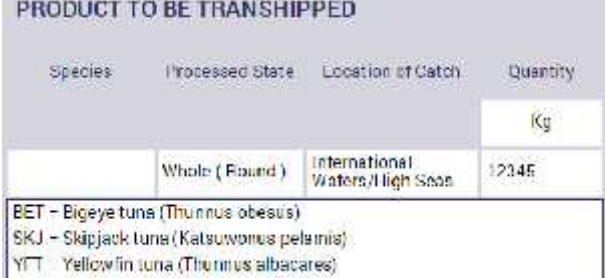

<sup>&</sup>lt;sup>1</sup> The Food and Agriculture Organization of the United Nations

#### New feature 2 – Sum of product weights

The four product tables now automatically calculate and display the sum of product weights.

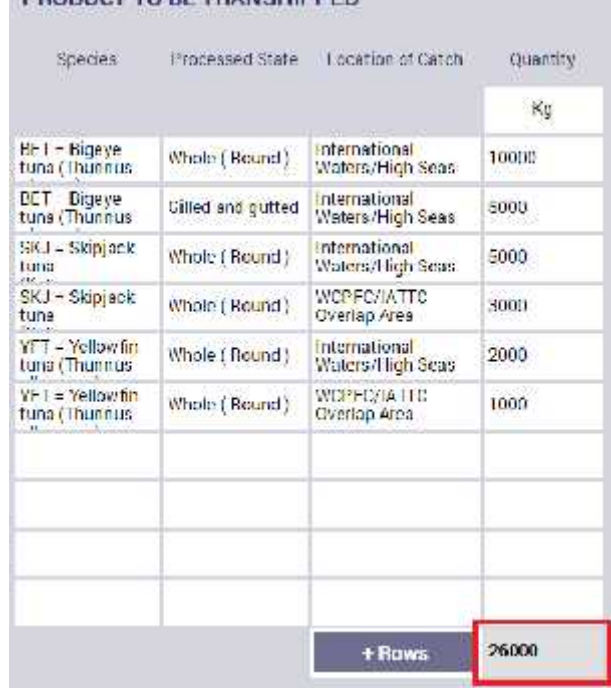

#### PRODUCT TO RE TRANSHIPPED.

#### New feature 3 – Choose the folder where forms are saved

On the Windows version of the app only, on the Saved Forms screen you can now choose which folder the TSER app saves notifications / declarations in. This gives you the option of selecting a folder, on your computer or network, that is automatically backed up. Additionally, if your organisation uses several computers to data enter notifications / declarations, this will give you the option of selecting a folder on a network drive. If you do this, then all the data entry computers will have access to the same set of transhipment notifications / declarations.

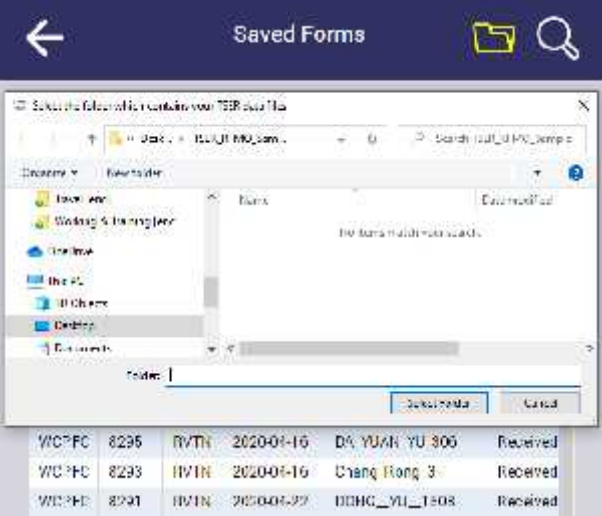

When first setting this option up, you will need to use Window's File Explorer to move your existing notifications / declarations into your chosen folder. Note that earlier versions of the TSER app store the notification / declaration (.RFMO) files in the *C:/users/username/documents/EREP\_Perm* folder.

### New feature 4 – Filter the forms that are being displayed

Over time the number of notifications / declarations in your TSER app may grow to be large. This will make it more complicated to find past notifications / declarations. The Saved Forms screen now includes a filter option that will help with this. If you click on the Search button in the top right of the screen, then four filter fields will be displayed. You can use these to restrict the list of notifications / declarations that are being displayed to only those that fall between dates that you specify or involve vessels that you specify.

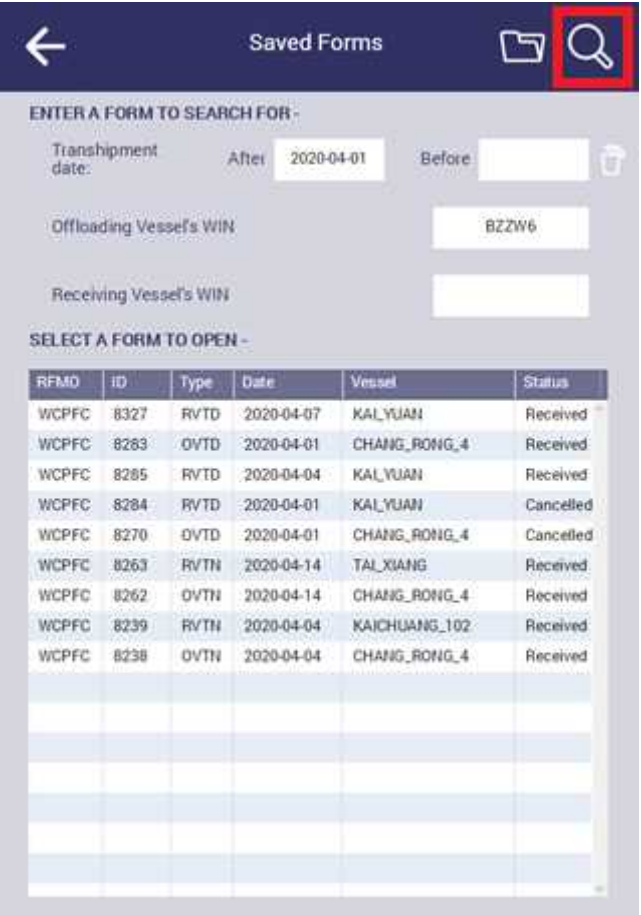

## New feature 5 – Create a receiving vessel submission from an offloading vessel submission

A lot of the information on receiving vessel transhipment notifications is the same as the information on offloading vessel transhipment notifications. The same is true for declarations. The TSER app now allows you to copy the information from an offloading vessel submission into a receiving vessel submission. To do this:

- a) Create an offloading vessel notification or declaration, and *Send to WCPFC*
- b) Click on the *Copy to RVTN* or *Copy to RVTD* button
- c) Review the resulting receiving vessel notification or declaration, and *Send to WCPFC.*

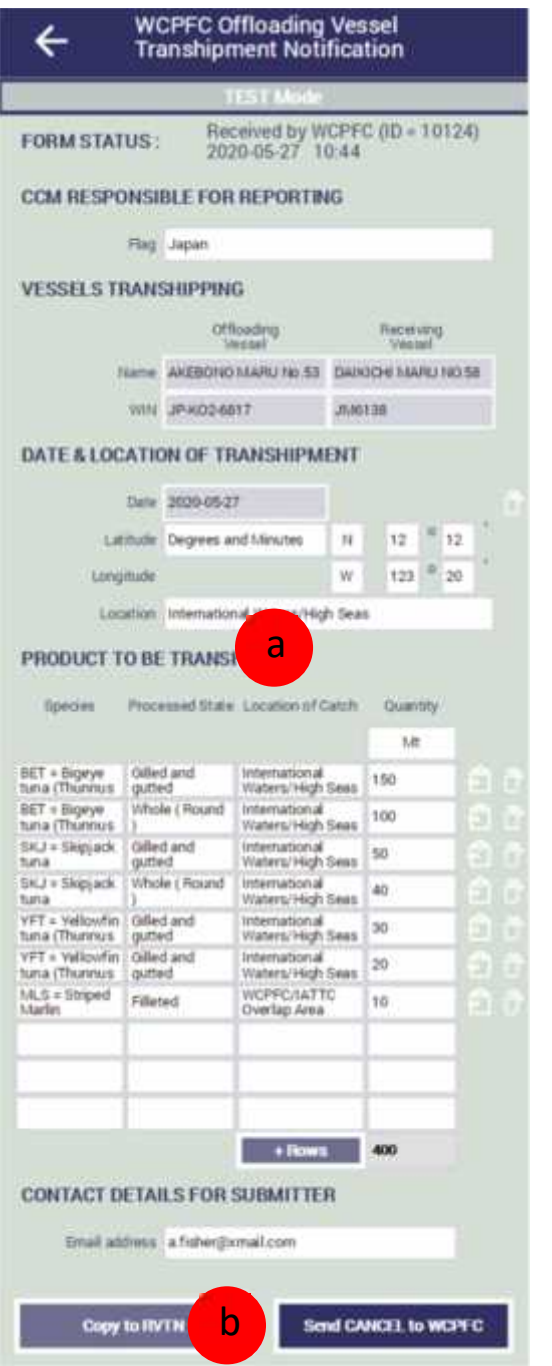

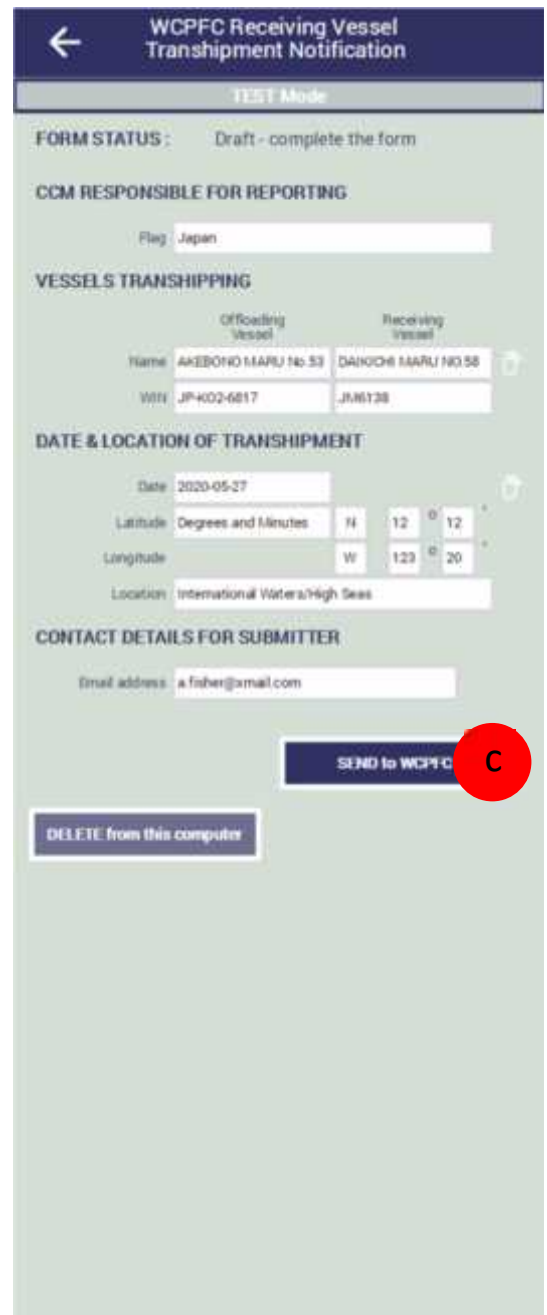